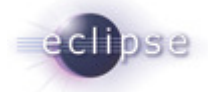

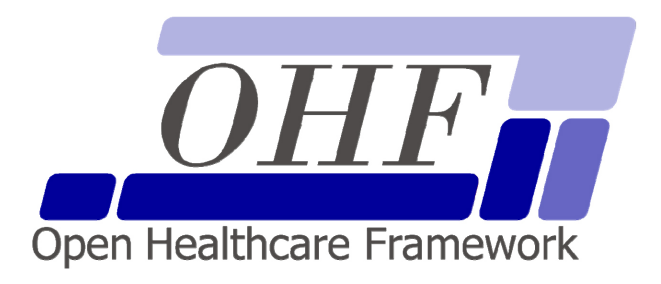

**OHF XDS Document Consumer Architecture & API Documentation Version 0.2.0** 

seknoop[AT]us[DOT]ibm[DOT]com | Sarah Knoop

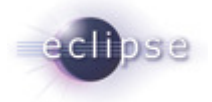

# **Contents**

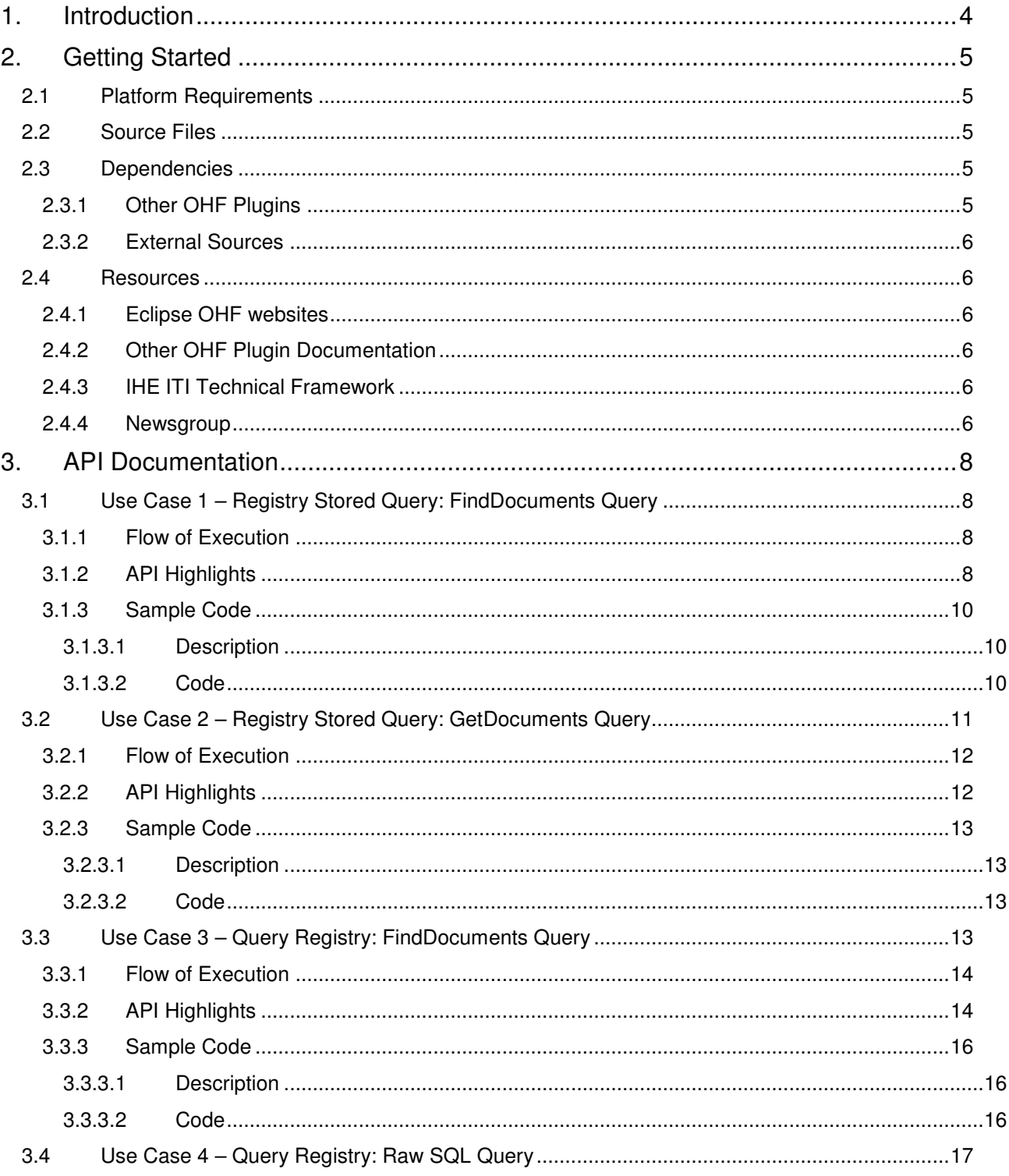

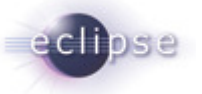

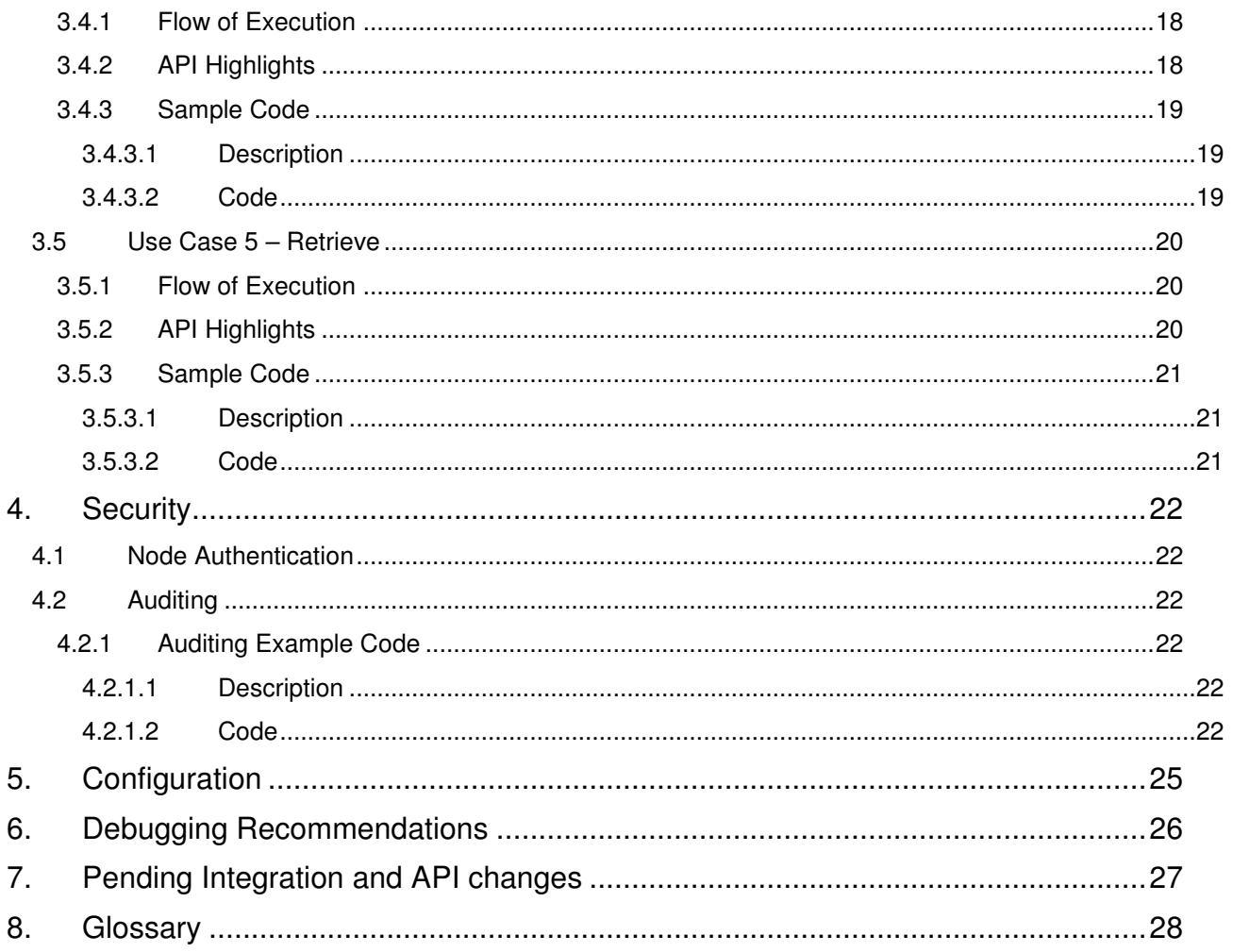

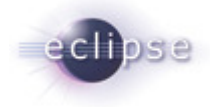

# **1. Introduction**

The Eclipse Foundation is a not-for-profit corporation formed to advance the creation, evolution, promotion, and support of the Eclipse Platform and to cultivate both an open source community and an ecosystem of complementary products, capabilities, and services. Eclipse is an open source community whose projects are focused on providing an extensible development platform and application frameworks for building software.

www.eclipse.org

The Eclipse Open Healthcare Framework (EOHF) is a project within Eclipse formed for the purpose of expediting healthcare informatics technology. The project is composed of extensible frameworks and tools which emphasize the use of existing and emerging standards in order to encourage interoperable open source infrastructure, thereby lowering integration barriers.

#### www.eclipse.org/ohf

The Integrating the Healthcare Enterprise (IHE) is an initiative by healthcare professionals and industry to improve the way computer systems in healthcare share information. IHE promotes the coordinated use of established standards such as DICOM and HL7 to address specific clinical needs in support of optimal patient care. Systems developed in accordance with IHE communicate with one another better, are easier to implement, and enable care providers to use information more effectively.

#### www.ihe.net

The IHE Technical Frameworks are a resource for users, developers and implementers of healthcare imaging and information systems. They define specific implementations of established standards to achieve effective systems integration, facilitate appropriate sharing of medical information and support optimal patient care. They are expanded annually, after a period of public review, and maintained regularly by the IHE Technical Committees through the identification and correction of errata.

#### http://www.ihe.net/Technical\_Framework/index.cfm

This document describes the current release of the Eclipse OHF plugin implementation of the IHE ITI Technical Framework XDS Profile Document Consumer Actor. This implementation supports the following IHE Transactions: ITI-16: Query Registry, ITI-17: Retrieve Document and ITI-18: Registry Stored Query.

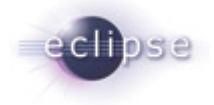

# **2. Getting Started**

#### **2.1 Platform Requirements**

Verify that the following platform requirements are installed on your workstation, and if not follow the links provided to download and install.

Eclipse SDK 3.2, or later http://www.eclipse.org/downloads/

Java JDK 1.4.2, or later http://java.sun.com/javase/downloads/index.jsp

Eclipse Modeling Framework 2.2.0 http://www.eclipse.org/emf/

### **2.2 Source Files**

Information on how to access the Eclipse CVS technology repository is found on the eclipse wiki:

http://wiki.eclipse.org/index.php/CVS\_Howto

Download from dev.eclipse.org/technology/org.eclipse.ohf/plugins

• org.eclipse.ohf.ihe.xds.consumer

For details regarding plugin contents, see the README.txt located in the resources/doc folder of each plugin.

## **2.3 Dependencies**

#### **2.3.1 Other OHF Plugins**

Plugin dependencies include the following from dev.eclipse.org/technology/org.eclipse.ohf/plugins

- 
- org.eclipse.ohf.ihe.atna.audit Audit message support
- org.eclipse.ohf.ihe.atna.payload Message transport payload
- org.eclipse.ohf.ihe.atna.transport Message transport
- 
- 
- 
- 
- org.eclipse.ohf.ihe.common.ebXML.\_2.\_1 Model of ebXML v2.1: rim, query and rs
- 
- 
- 
- 
- org.eclipse.ohf.utilities Basic OHF tools, base exception handling, etc.
- org.eclipse.ohf.ihe.atna.agent Invocation point for audit events, message transport
	-
	-
	-
- org.eclipse.ohf.ihe.common.atna Common ATNA security and configuration libraries
	- org.eclipse.ohf.ihe.xds.soap SOAP messaging support for transactions
- org.apache.axis2 Apache Axis 2.0 to support the above plugins
- org.apache.log4i **Debug, warning and error logging** 
	-
- org.eclipse.ohf.ihe.common.ebXML. 3. 0 Model of ebXML v3.0: rim, query, rs, lcm and cms
	- org.eclipse.ohf.ihe.common.hl7v2 Model of HL7 v2 supportive of XDS metadata
	- org.eclipse.ohf.ihe.xds.metadata Model to represent XDS metadata
	- org.eclipse.ohf.ihe.xds.metadata.extract Model to render XDS metadata from other formats
- OHF XDS Document Consumer Architecture & API Documentation, Version 0.2.0

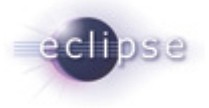

• org.apache.commons.lang Supportive plugin for org.eclipse.ohf.utilities • org.xmlpull.v1 Supportive plugin for org.eclipse.ohf.utilities

# **2.3.2 External Sources**

At this time, the XDS Consumer plugin does not depend on any external sources. However, we are currently experiencing minor difficulties related to SOAP Attachment support with the current release of Axis 2.0. This problem will not affect the functionality of the XDS Consumer. For more information on this problem and for the intermediary fix, please see: https://bugs.eclipse.org/bugs/show\_bug.cgi?id=181354.

## **2.4 Resources**

#### **2.4.1 Eclipse OHF websites**

- IHE Components Website: http://www.eclipse.org/ohf/components/ihe/index.php
- OHF Wiki: http://wiki.eclipse.org/index.php/OHF

## **2.4.2 Other OHF Plugin Documentation**

The following OHF plugin documents are related to the OHF XDS Document Consumer:

- OHF ATNA Agent
- OHF XDS Metadata Model

# **2.4.3 IHE ITI Technical Framework**

Nine IHE IT Infrastructure Integration Profiles are specified as Final Text in the Version 2.0 ITI Technical Framework: Cross-Enterprise Document Sharing (XDS), Patient Identifier Cross-Referencing (PIX), Patient Demographics Query (PDQ), Audit trail and Node Authentication (ATNA), Consistent Time (CT), Enterprise User Authentication (EUA), Retrieve Information for Display (RID), Patient Synchronized Applications (PSA), and Personnel White Pages (PWP).

The IHE ITI Technical Framework can be found on the following website: http://www.ihe.net/Technical\_Framework/index.cfm#IT.

Key sections relevant to the OHF XDS Document Consumer include (but are not limited to):

- Volume 1, Section 10 and Appendices A,B, E, J, K, L and M
- Volume 2, Section 1, Section 2, Section 3.16, 3.17 and Appendices J and K
- Stored Query Supplement also available at: http://www.ihe.net/Technical\_Framework/index.cfm#IT

## **2.4.4 Newsgroup**

Any unanswered technical questions may be posted to Eclipse OHF newsgroup. The newsgroup is located at news://news.eclipse.org/eclipse.technology.ohf.

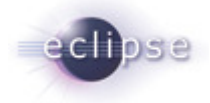

You can request a password at: http://www.eclipse.org/newsgroups/main.html**.** 

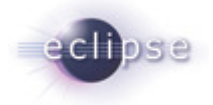

# **3. API Documentation**

The XDS Document Consumer provides an API for the execution of the following IHE Transactions: ITI-16: Query Registry, ITI-17: Retrieve Document and ITI-18: Registry Stored Query. The API also provides utility functions for the construction of SQL queries for ITI-16 and for stored queries for ITI-18. The API currently supports automatic construction of the FindDocuments and the GetDocuments query for ITI-16 and for ITI-18.

#### **3.1 Use Case 1 – Registry Stored Query: FindDocuments Query**

Joe User, using his EMR Application, wants to find all documents where:

- patientID is "JM19400814^^^&1.3.6.1.4.1.21367.2005.1.1&ISO"
- Only "Approved" documents are returned
- Creation time on the document is between 20031225 and 20060101
- Healthcare Facility Type Code is "Outpatient"

## **3.1.1 Flow of Execution**

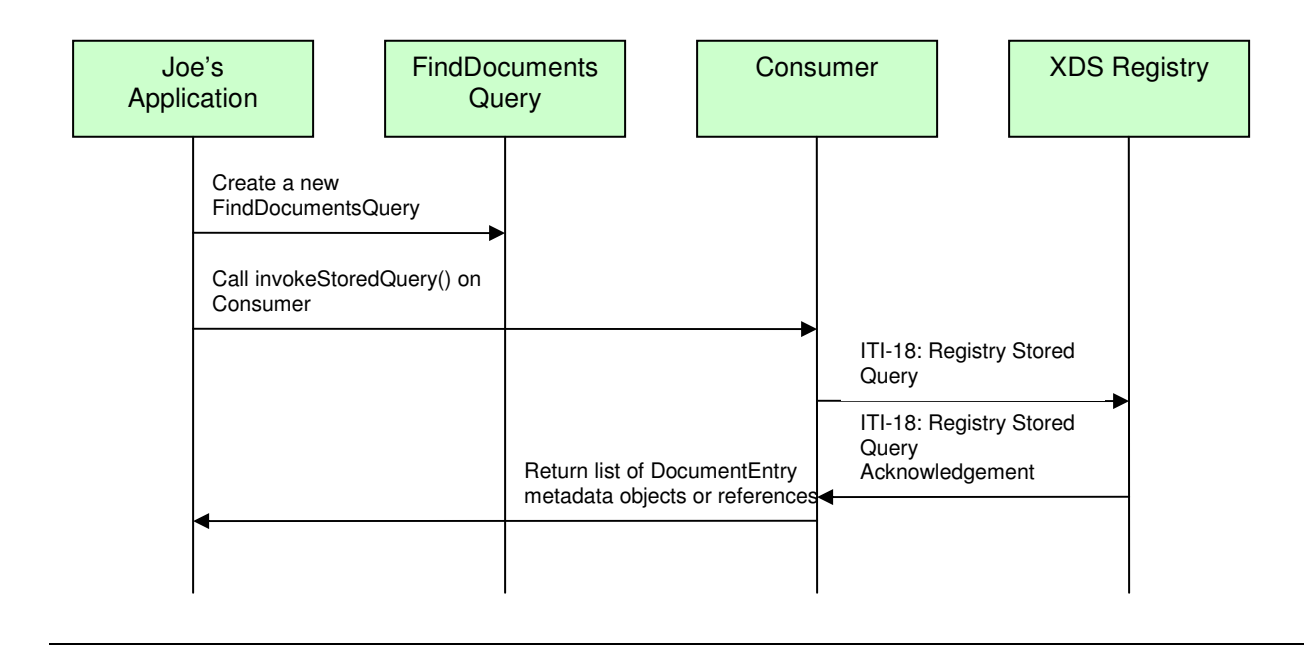

# **3.1.2 API Highlights**

The most significant method portions in the above control flow are Consumer.invokeStoredQuery() and the construction of the FindDocumentsQuery (which extends the more generic StoredQuery object). These are described below in greater detail. The complete XDS Consumer javadoc can be downloaded from the Eclipse CVS technology repository. See 2.2 for details.

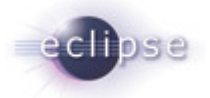

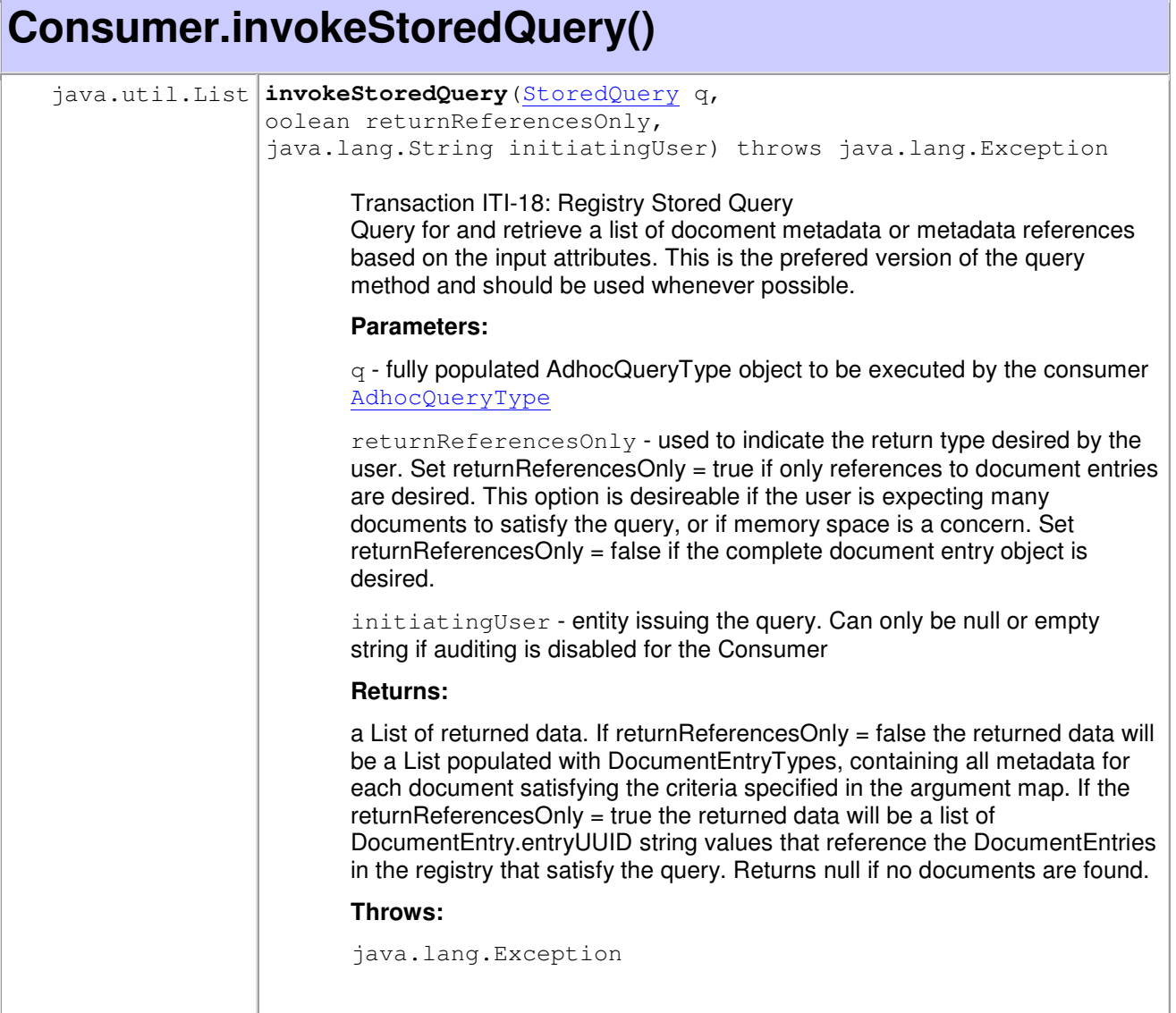

## **org.eclipse.ohf.ihe.xds.consumer.storedquery.FindDocumentsQuery()**

```
FindDocumentsQuery(CX patientID, CodedMetadataType[] classCodes, 
DateTimeRange[] dateTimeRanges, CodedMetadataType[] practiceSettingCodes, 
CodedMetadataType[] healthCareFacilityCodes, CodedMetadataType[] eventCodeList, 
CodedMetadataType[] confidentialityCodes, CodedMetadataType[] formatCodes, 
AvailabilityStatusType[] status)
```
Constructor with full set query of parameters.

**Parameters:**

patientID - id of patient, non null

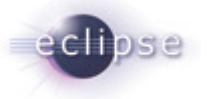

classCodes, - classCodes to query for, may be null dateTimeRanges, - date and time ranges (use DateTimeRange) to query on include XDSDocumentEntry.creationTime, XDSDocumentEntry.serviceStartTime, XDSDocumentEntry.serviceStopTime, Choose slotName among metadata time slot name constants provided in {@link org.eclipse.ohf.ihe.xds.metadata.constants.DocumentEntryConstants, may be null practiceSettingCodes - practiceSetting codes to query for, may be null healthCareFacilityCodes - healthcareFacility codes to query for, may be null eventCodeList - eventCodes to query for, may be null confidentialityCodes - confidentialityCodes to query for, may be null formatCodes - formatCodesCodes to query for, may be null status - document status list, cannot be null **Throws:**

MalformedStoredQueryException

### **3.1.3 Sample Code**

#### **3.1.3.1 Description**

The following sample code illustrates how the XDS Consumer issues a FindDocumentsQuery Stored Query to the XDS Registry.

#### **3.1.3.2 Code**

```
////////////////////////////////////////////////////////////////////////////////
//If an instance does not already exist, create an instance of the XDS Consumer 
//and provide the XDS Registry url and port. 
////////////////////////////////////////////////////////////////////////////////
```
String registryURL = "http://my.registry.url:8080";

Consumer  $c = new Consumer(reqistryURL);$ 

```
////////////////////////////////////////////////////////////////////////////////
//Construct the parameters to our FindDocumentsQuery 
////////////////////////////////////////////////////////////////////////////////
```
// Set up the patient ID: "JM19400814^^^&1.3.6.1.4.1.21367.2005.1.1&ISO"

```
CX patientId = H17v2Factory.eINSTANCE.createCX();
patientId.setIdNumber("JM19400814"); 
patientId.setAssigningAuthorityUniversalId("1.3.6.1.4.1.21367.2005.1.1"); 
patientId.setAssigningAuthorityUniversalIdType("ISO");
```
// Set up the date-time range for creationTime between Dec 25, 2003 and Jan 01, //2006

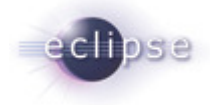

```
DateTimeRange[] creationTimeRange = {new 
DateTimeRange(DocumentEntryConstants.CREATION_TIME, "20031225", "20060101"};
//Create a list of healthcare facility codes we want to search on. In this 
//example we only want documents where the healthcare facility is "Outpatient" 
CodedMetadataType hcfc1 = MetadataFactory.eINSTANCE.createCodedMetadataType();
hcfc1.setCode("Outpatient"); 
//Create a list of document status types we want to search on. In this example, 
//we only want "Approved" documents. 
AvailabilityStatusType status = {AvailabilityStatusType.Approved}; 
////////////////////////////////////////////////////////////////////////////////
//Construct our FindDocumentsQuery for patient 
//"JM19400814^^^&1.3.6.1.4.1.21367.2005.1.1&ISO" 
//////////////////////////////////////////////////////////////////////////////// 
FindDocumentsQuery query = new FindDocumentsQuery( 
             patientId, 
             null, // no classCodes 
             new DateTimeRange[]{creationTimeRange}, 
             null, // no practiceSettingCodes 
             new CodedMetadataType[]{hcfc1}, 
             null, // no eventCodes 
             null, // no confidentialityCodes 
             null, // no formatCodes 
             status); 
////////////////////////////////////////////////////////////////////////////////
//Execute the query. 
///////////////////////////////////////////////////////////////////////////// 
List docList = null; 
try { 
       c.invokeStoredQuery(query, false, "JOE USER"); 
} catch (Exception e) { 
      System.out.println(e.toString());
       throw e; 
} 
if (doclist == null) System.out.println("NO DOCUMENT FOUND"); 
}
```
## **3.2 Use Case 2 – Registry Stored Query: GetDocuments Query**

Joe User, using his EMR Application, wants to find all documents where:

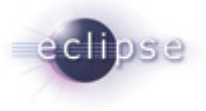

The document uniqueId is "1144362162012"

## **3.2.1 Flow of Execution**

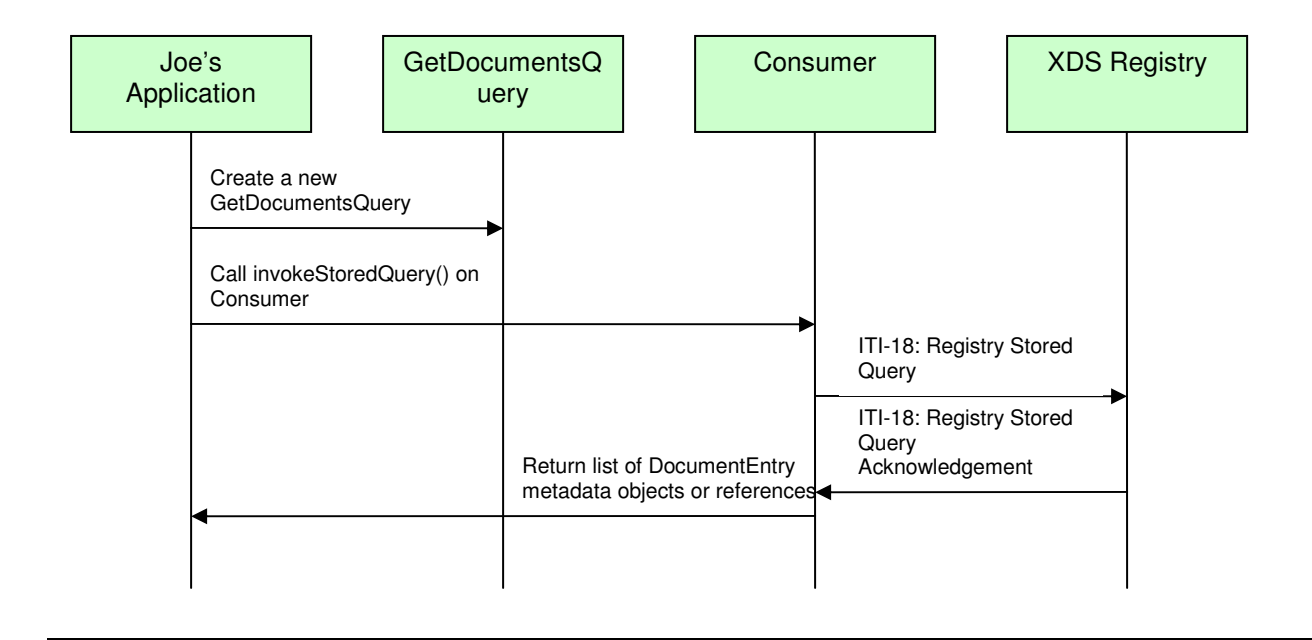

# **3.2.2 API Highlights**

The most significant method portions in the above control flow are Consumer.invokeStoredQuery(), explained in the previous section, and the construction of the GetDocumentsQuery (which extends the more generic StoredQuery object). GetDocumentsQuery is described below in greater detail. The complete XDS Consumer javadoc can be downloaded from the Eclipse CVS technology repository. See 2.2 for details.

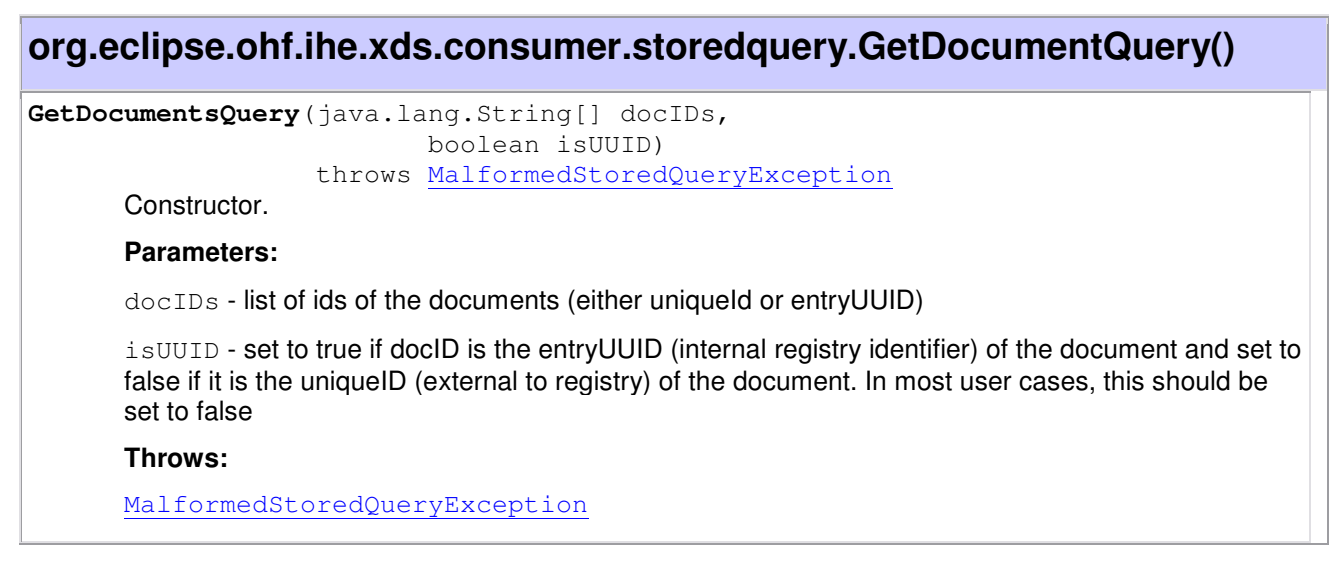

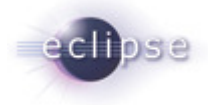

### **3.2.3 Sample Code**

#### **3.2.3.1 Description**

The following sample code illustrates how the XDS Consumer issues a GetDocumentQuery Stored Query to the XDS Registry.

#### **3.2.3.2 Code**

```
////////////////////////////////////////////////////////////////////////////////
//We assume a Consumer c has already been appropriately constructed as in 
//Section 3.1.3.2 
//////////////////////////////////////////////////////////////////////////////// 
////////////////////////////////////////////////////////////////////////////////
//Construct our GetDocumentQuery for document with uniqueID "1144362162012"; 
//thus, the argument for the "isUUID" parameter is 'false'. 
////////////////////////////////////////////////////////////////////////////////
```
GetDocumentQuery query = new GetDocumentQuery(new String[]{"1144362162012"}, false);

```
////////////////////////////////////////////////////////////////////////////////
//Execute the query. 
////////////////////////////////////////////////////////////////////////////// 
List docList = null; 
try { 
       c.invokeStoredQuery(query, false, "JOE USER"); 
} catch (Exception e) { 
      System.out.println(e.toString());
       throw e; 
} 
if (doclist == null) System.out.println("NO DOCUMENT FOUND"); 
}
```
#### **3.3 Use Case 3 – Query Registry: FindDocuments Query**

Joe User, using his EMR Application, wants to find all documents where:

- patientID is "JM19400814^^^&1.3.6.1.4.1.21367.2005.1.1&ISO"
- Only "Approved" documents are returned
- Creation time on the document is between 20031225 and 20060101
- Healthcare Facility Type Code is "Outpatient"

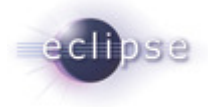

# **3.3.1 Flow of Execution**

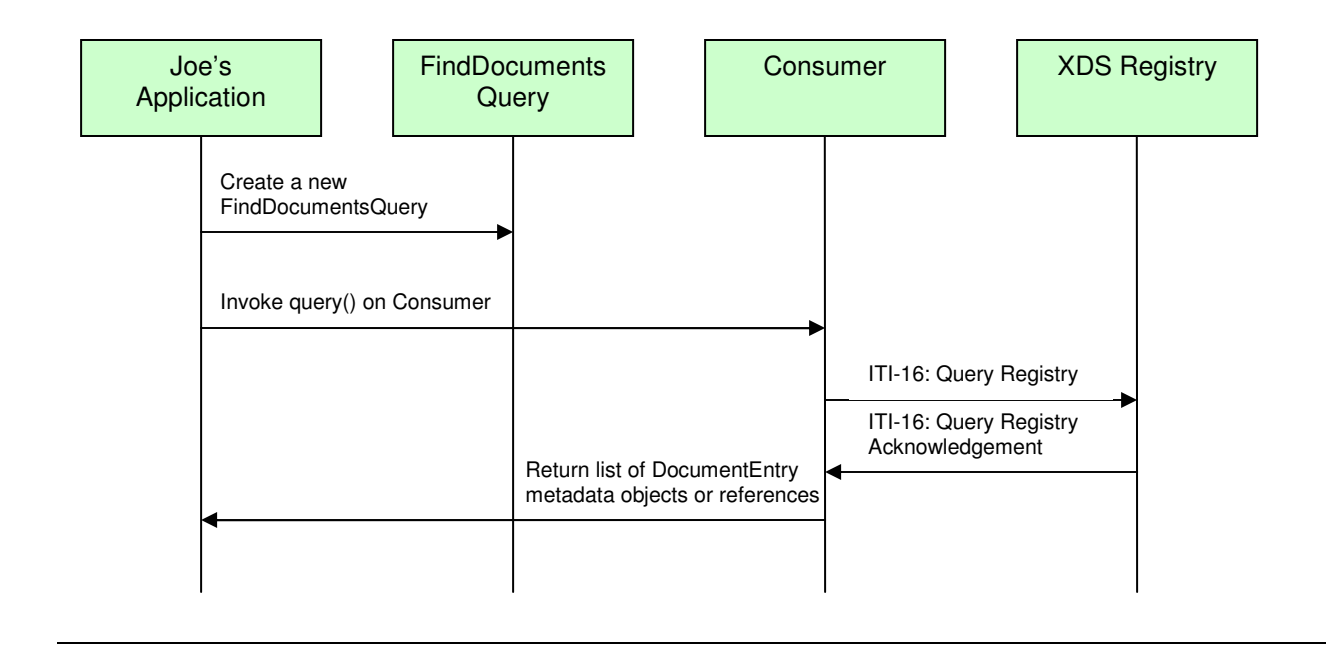

# **3.3.2 API Highlights**

The most significant method portions in the above control flow are Consumer.query() and the construction of the FindDocumentsQuery (which extends the more generic Query object). These are described below in greater detail. The complete XDS Consumer javadoc can be downloaded from the Eclipse CVS technology repository. See 2.2 for details.

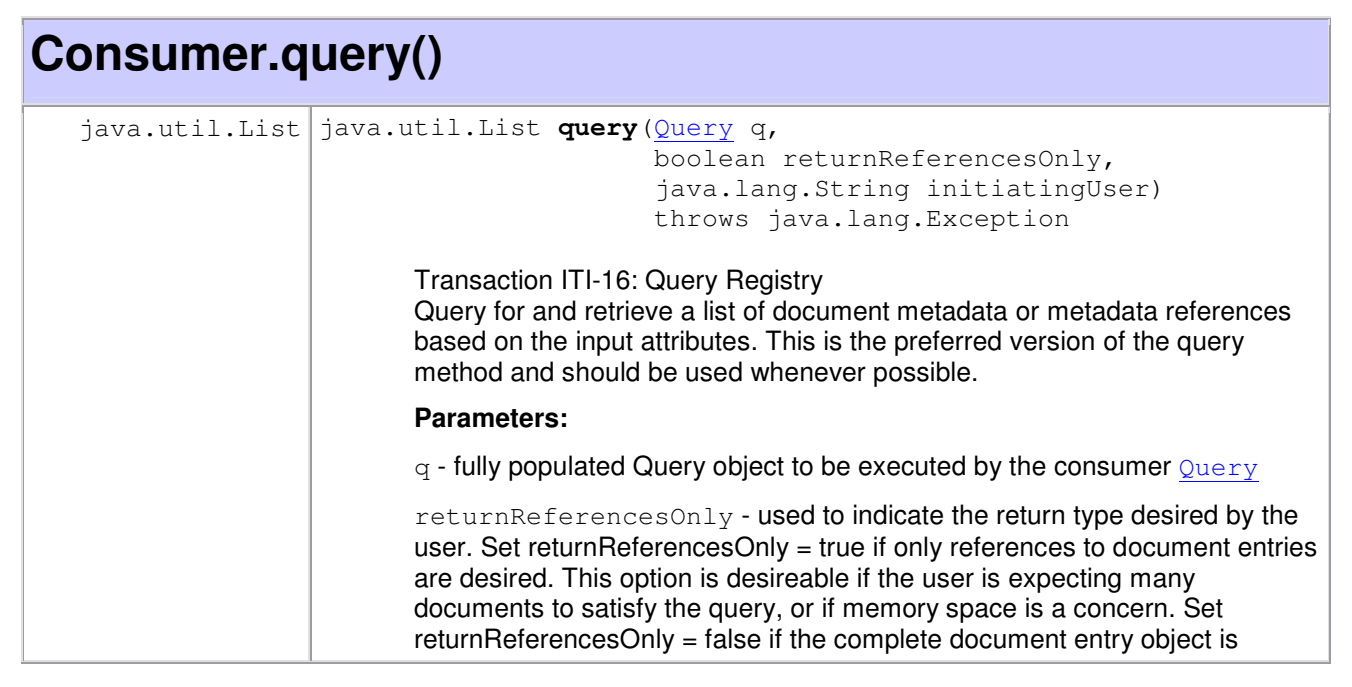

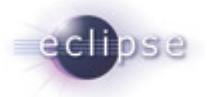

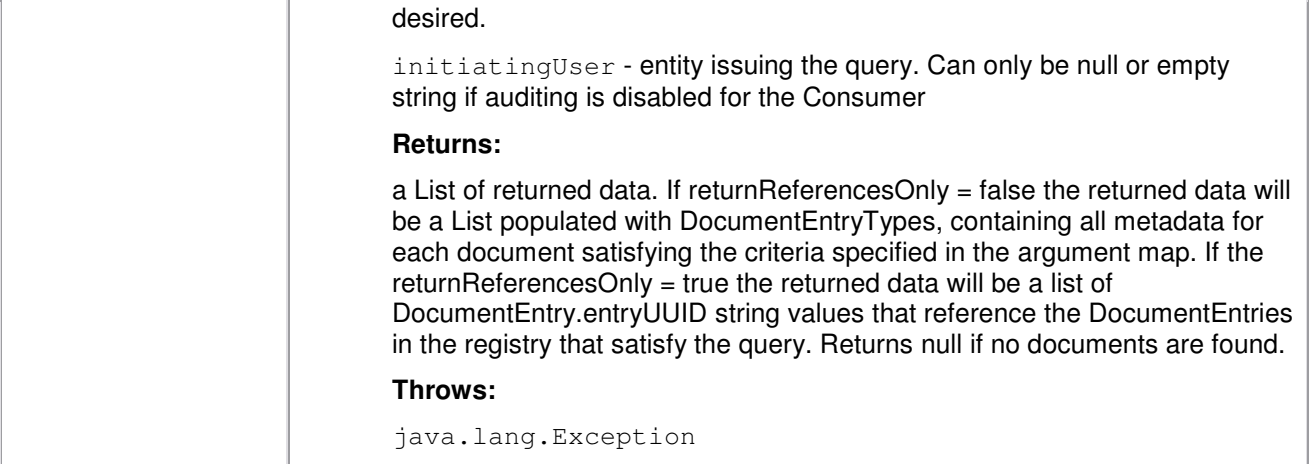

# **org.eclipse.ohf.ihe.xds.consumer.query.FindDocumentsQuery()**

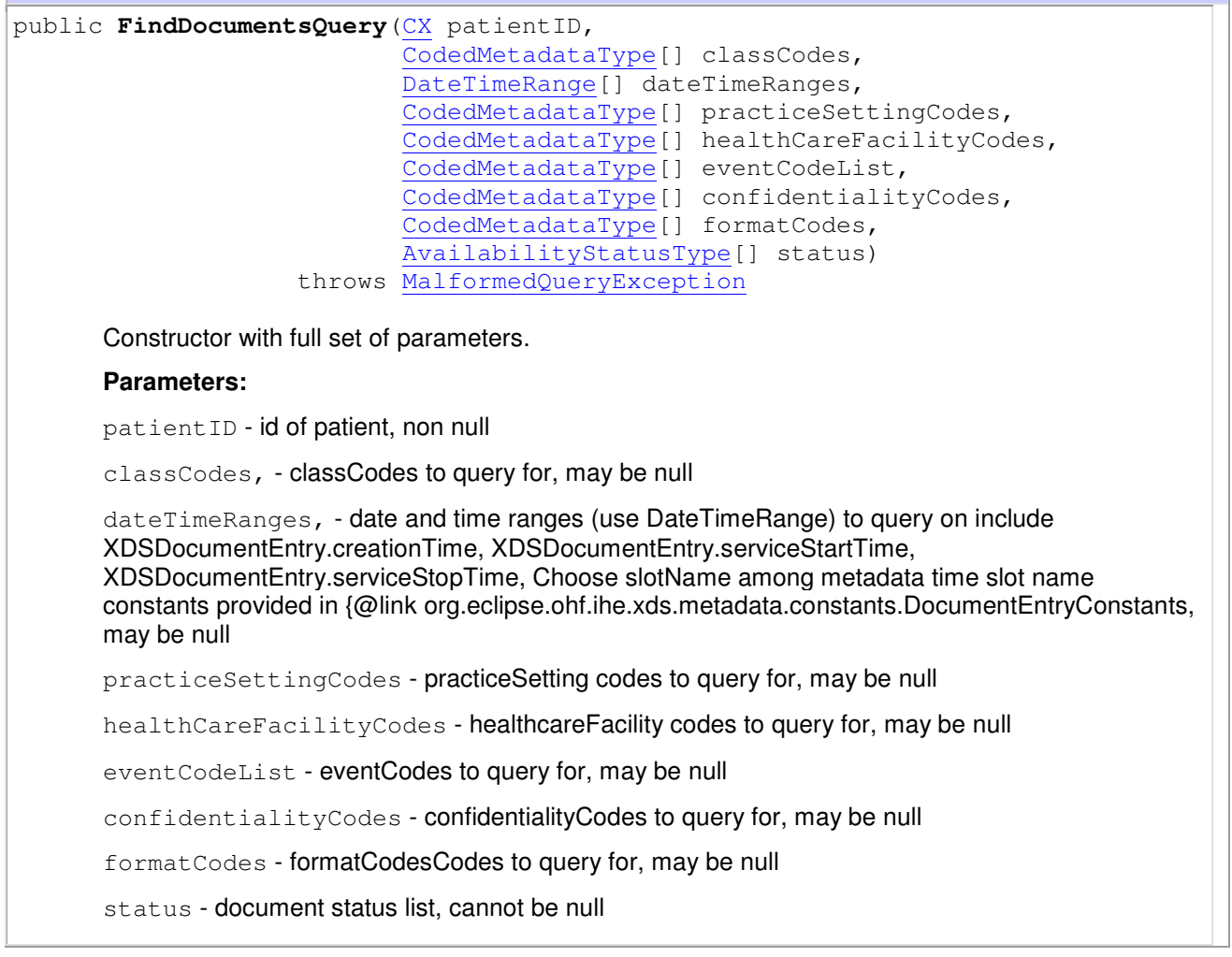

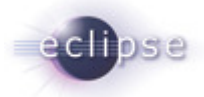

#### **Throws:**

MalformedQueryException

### **3.3.3 Sample Code**

#### **3.3.3.1 Description**

The following sample code illustrates how the XDS Consumer issues a FindDocumentsQuery SQL-based Query to the XDS Registry.

#### **3.3.3.2 Code**

```
////////////////////////////////////////////////////////////////////////////////
//If an instance does not already exist, create an instance of the XDS Consumer 
//and provide the XDS Registry url and port. 
////////////////////////////////////////////////////////////////////////////////
```
String registryURL = "http://my.registry.url:8080";

Consumer  $c = new Consumer(reqistryURL)$ ;

//////////////////////////////////////////////////////////////////////////////// //Construct the parameters to our FindDocumentsQuery ////////////////////////////////////////////////////////////////////////////////

// Set up the patient ID: "JM19400814^^^&1.3.6.1.4.1.21367.2005.1.1&ISO"

```
CX patientId = H17v2Factory.eINSTANCE.createCX();
patientId.setIdNumber("JM19400814"); 
patientId.setAssigningAuthorityUniversalId("1.3.6.1.4.1.21367.2005.1.1"); 
patientId.setAssigningAuthorityUniversalIdType("ISO");
```
// Set up the date-time range for creationTime between Dec 25, 2003 and Jan 01, //2006

DateTimeRange[] creationTimeRange = {new DateTimeRange(DocumentEntryConstants.CREATION\_TIME, "20031225", "20060101"};

//Create a list of healthcare facility codes we want to search on. In this //example we only want documents where the healthcare facility is "Outpatient"

CodedMetadataType hcfc1 = MetadataFactory.eINSTANCE.createCodedMetadataType(); hcfc1.setCode("Outpatient");

//Create a list of document status types we want to search on. In this example, //we only want "Approved" documents.

AvailabilityStatusType status = {AvailabilityStatusType.Approved};

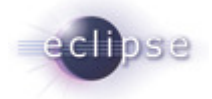

```
////////////////////////////////////////////////////////////////////////////////
//Construct our FindDocumentsQuery for patient 
//"JM19400814^^^&1.3.6.1.4.1.21367.2005.1.1&ISO" 
//////////////////////////////////////////////////////////////////////////////// 
FindDocumentsQuery query = new FindDocumentsQuery( 
             patientId, 
             null, // no classCodes 
             new DateTimeRange[]{creationTimeRange}, 
             null, // no practiceSettingCodes 
             new CodedMetadataType[]{hcfc1}, 
             null, // no eventCodes 
             null, // no confidentialityCodes 
             null, // no formatCodes 
             status); 
////////////////////////////////////////////////////////////////////////////////
//Execute the query. 
///////////////////////////////////////////////////////////////////////////// 
List docList = null;try { 
       c.query(query, false, "JOE USER"); 
} catch (Exception e) {
```
Joe User, using his EMR Application, wants to find all documents where:

**3.4 Use Case 4 – Query Registry: Raw SQL Query** 

System.out.println("NO DOCUMENT FOUND");

System.out.println(e.toString());

throw e;

 $if(docList == null)$ 

}

}

```
SELECT doc.id FROM ExtrinsicObject doc WHERE doc.id = 'urn:uuid:4c7aa6ba-4c72-
7346-9639-000f1fd35f02'
```
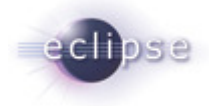

# **3.4.1 Flow of Execution**

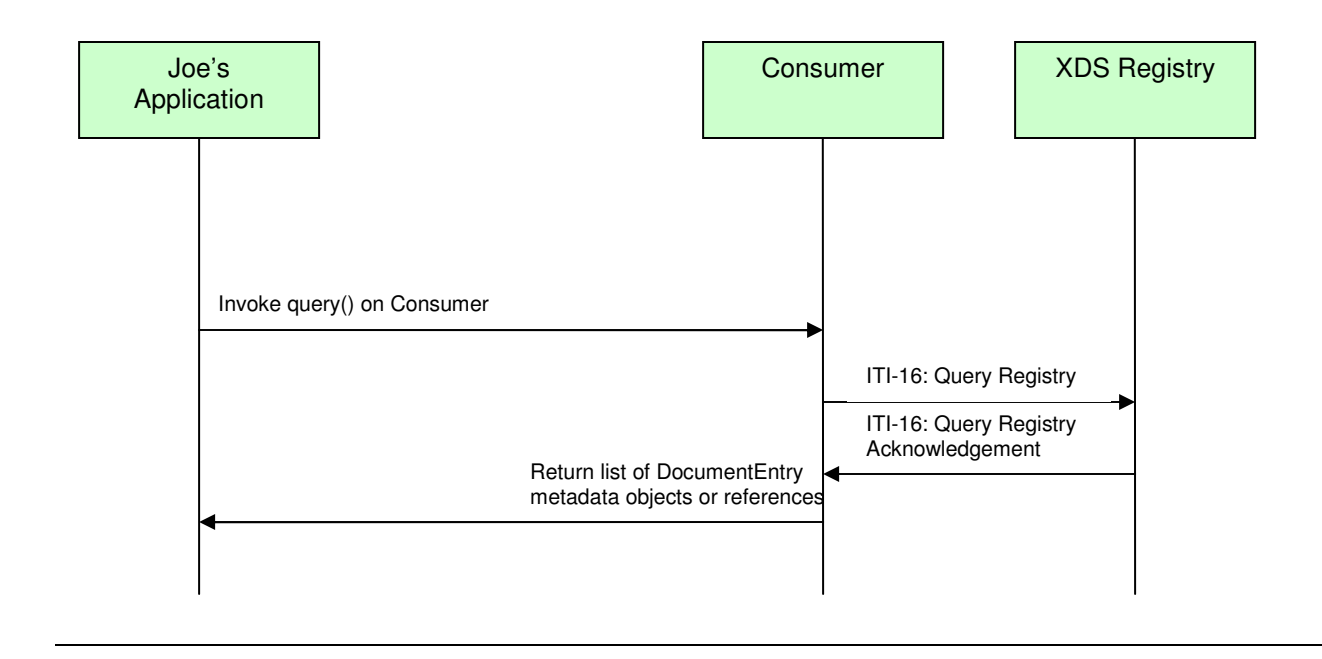

# **3.4.2 API Highlights**

The most significant method portions in the above control flow is Consumer.query(). This is described below in greater detail. The complete XDS Consumer javadoc can be downloaded from the Eclipse CVS technology repository. See 2.2 for details.

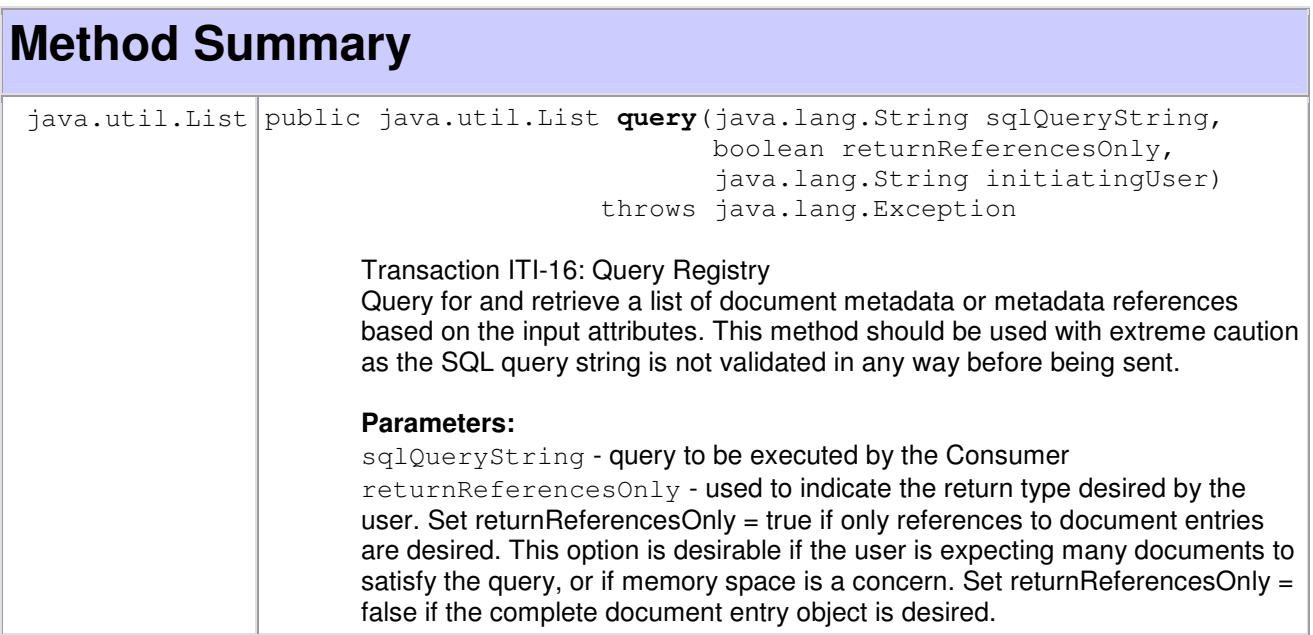

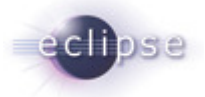

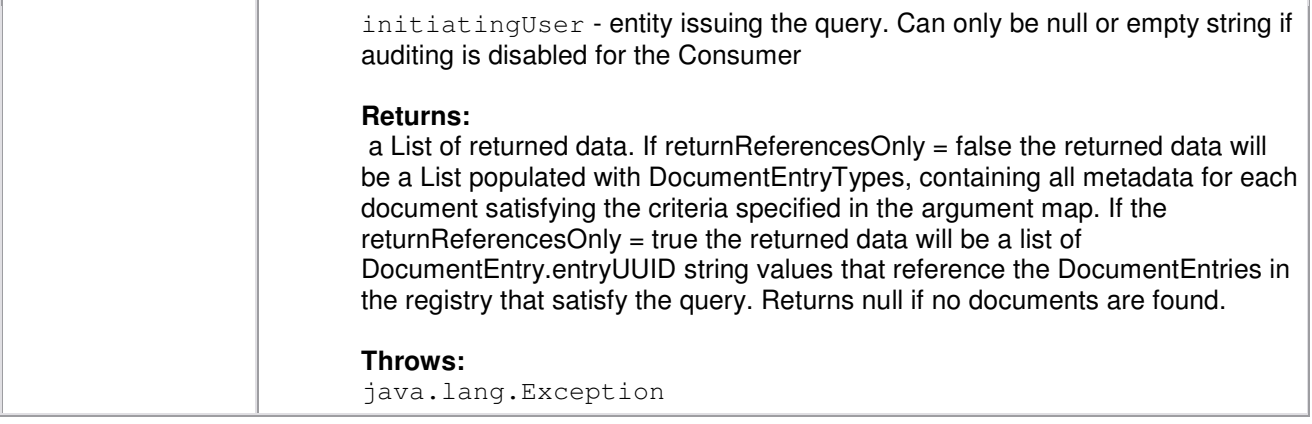

## **3.4.3 Sample Code**

#### **3.4.3.1 Description**

The following sample code illustrates how the XDS Consumer issues a raw SQL query to the XDS Registry.

#### **3.4.3.2 Code**

```
////////////////////////////////////////////////////////////////////////////////
//We assume a Consumer c has already been appropriately constructed as in 
//Section 3.1.3.2 
//////////////////////////////////////////////////////////////////////////////// 
////////////////////////////////////////////////////////////////////////////////
//Set up SQL query string 
////////////////////////////////////////////////////////////////////////////////
```
String queryString = "SELECT doc.id FROM ExtrinsicObject doc WHERE doc.id = " +  $"\)'$ urn:uuid:4c7aa6ba-4c72-7346-9639-000f1fd35f02\'";

```
////////////////////////////////////////////////////////////////////////////////
//Execute the query. 
////////////////////////////////////////////////////////////////////////////////
```

```
List docList = null; 
try { 
       c.query(queryString, false, "JOE USER"); 
} catch (Exception e) { 
       System.out.println(e.toString()); 
       throw e; 
} 
if(docList == null){
       System.out.println("NO DOCUMENT FOUND");
```
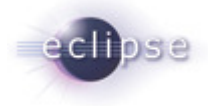

### **3.5 Use Case 5 – Retrieve**

Joe User, using his EMR Application, wants to retrieve a document he has just queried and found where:

• The document URL is "http://my.repository.url:8080/IHIIRepository/rtrv?ct=6-4- 2006&id=714FFBF0&mt=text/xml"

# **3.5.1 Flow of Execution**

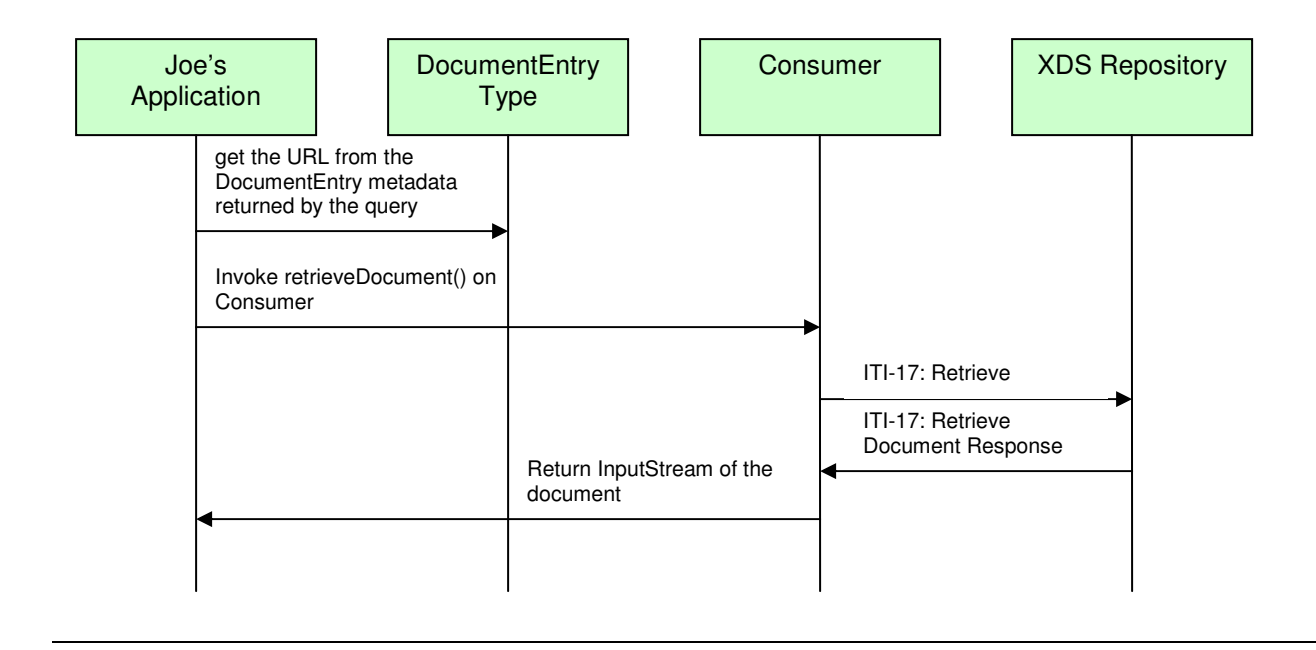

# **3.5.2 API Highlights**

The most significant method portions in the above control flow is Consumer.retrieveDocument(). This is described below in greater detail. The complete XDS Consumer javadoc can be downloaded from the Eclipse CVS technology repository. See 2.2 for details.

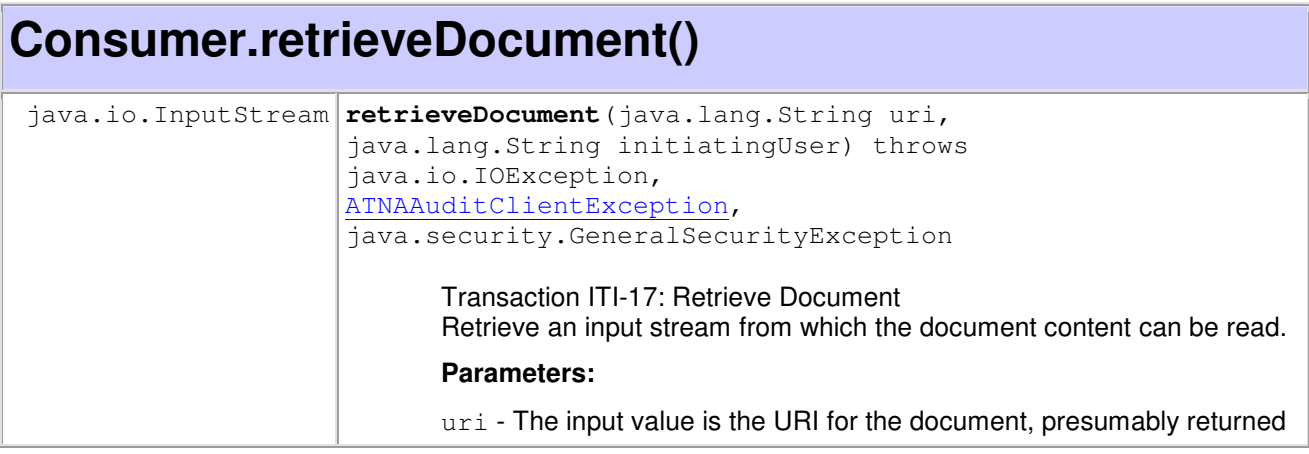

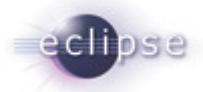

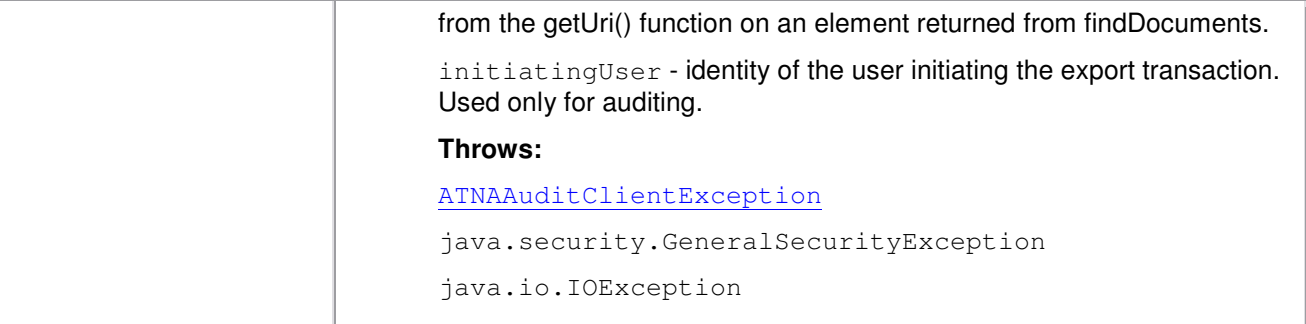

## **3.5.3 Sample Code**

#### **3.5.3.1 Description**

The following sample code illustrates how the XDS Consumer retrieves a document from the XDS Repository.

#### **3.5.3.2 Code**

```
////////////////////////////////////////////////////////////////////////////////
//We assume a Consumer c has already been appropriately constructed as in 
//Section 3.1.3.2. Additionally, we assume a DocumentEntryType docEntry filled 
//with XDS metadata for the desired document has already been obtained from 
//the issuing a query to the XDS Registry. 
////////////////////////////////////////////////////////////////////////////////
```

```
// do the retrieve 
InputStream document = null; 
try{ 
       document = c.retrieveDocument(docEntry.getUri(), "JOE USER"); 
catch(Exception e){ 
       // if an exception happens, the retrieve has failed 
      System.out.println("Error when attempting to retrieve from: " + 
      docEntry.getUri(), e); 
       throw e; 
} 
if(document == null){
       // if null is returned, then the repository returned null, something else 
       // is wrong. 
       System.out.println("Document InputStream is null."); 
       throw new Exception("Document InputStream is null."); 
}
```
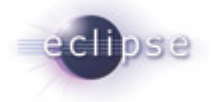

# **4. Security**

### **4.1 Node Authentication**

Node Authentication is accomplished using Java keystores. For more information regarding the creation of keystores and truststores in Java see the OHF ATNA Agent documentation. Once you have created your java keystore containing your private key and a truststore containing all keys of your trusted partners, simply run the OHF XDS Consumer with the following JVM arguments:

-Djavax.net.ssl.keyStore=<location of your keystore file>

-Djavax.net.ssl.keyStorePassword=<password to your keystore file>

-Djavax.net.ssl.trustStore=<location of your truststore file>

-Djavax.net.ssl.trustStorePassword=<password to your truststore file>

# **4.2 Auditing**

All auditing events surrounding any of the OHF XDS Consumer transactions are taken care of by this plugin. Auditing is enabled by default and audit messages, by default, are sent to syslog://lswin10.dfw.ibm.com:515.

To disable auditing for all OHF events call the following:

AtnaAgentFactory.getAtnaAgent().setDoAudit(false);

To switch the url of the Audit Record Repository to which the audit events are being sent, call the following:

```
AtnaAgentFactory.getAtnaAgent().setAuditRepository(new URI( 
"syslog://new.audit.url));.
```
To re-enable auditing for all OHF events, call the following:

```
AtnaAgentFactory.getAtnaAgent().setDoAudit(true);
```
To create your own auditing message for application specific events, please see the OHF ATNA Agent documentation.

## **4.2.1 Auditing Example Code**

#### **4.2.1.1 Description**

The following sample code illustrates how the above auditing commands can be used in conjunction with the OHF XDS Consumer.

#### **4.2.1.2 Code**

```
////////////////////////////////////////////////////////////////////////////////
//If an instance does not already exist, create an instance of the XDS Consumer 
//and provide the XDS Registry url and port. 
////////////////////////////////////////////////////////////////////////////////
```
String registryURL = "http://my.registry.url:8080";

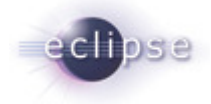

Consumer c = new Consumer(registryURL);

//////////////////////////////////////////////////////////////////////////////// //Switch Audit Record Repository end point ////////////////////////////////////////////////////////////////////////////////

String auditURL = "syslog://my.audit.url:515";

AtnaAgentFactory.getAtnaAgent().setAuditRepository(new URI(auditURL));

//////////////////////////////////////////////////////////////////////////////// //Construct the parameters to our FindDocumentsQuery ////////////////////////////////////////////////////////////////////////////////

// Set up the patient ID: "JM19400814^^^&1.3.6.1.4.1.21367.2005.1.1&ISO"

```
CX patientId = Hl7v2Factory.eINSTANCE.createCX(); 
patientId.setIdNumber("JM19400814"); 
patientId.setAssigningAuthorityUniversalId("1.3.6.1.4.1.21367.2005.1.1"); 
patientId.setAssigningAuthorityUniversalIdType("ISO");
```
//////////////////////////////////////////////////////////////////////////////// //Construct our FindDocumentsQuery for patient //"JM19400814^^^&1.3.6.1.4.1.21367.2005.1.1&ISO" ////////////////////////////////////////////////////////////////////////////////

FindDocumentsQuery q = new FindDocumentsQuery(patientId, new AvailabilityStatusType[]{AvailabilityStatusType.APPROVED\_LITERAL});

```
////////////////////////////////////////////////////////////////////////////////
//Execute the query. 
////////////////////////////////////////////////////////////////////////////////
```

```
List docList = null;
```

```
try { 
       c.query(queryString, false, "JOE USER"); 
} catch (Exception e) { 
       System.out.println(e.toString()); 
       throw e; 
} 
if (doclist == null) System.out.println("NO DOCUMENT FOUND"); 
       System.exit(0); 
} 
if(docList.size() == 0){
      System.out.println("NO DOCUMENT FOUND"); 
       System.exit(0);
```
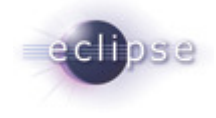

}

///////////////////////////////////////////////////////////////////////// // Get the first document entry URL and retrieve ///////////////////////////////////////////////////////////////////////// DocumentEntryType docEntry =  $(DocumentEntryType)docList.get(0);$ if(docEntry.getUri() == null){ System.out.println("Malformed DocumentEntry.URI is null."); throw new Exception("Malformed DocumentEntry.URI is null."); } //Turn off auditing for the retrieve (suppose we want to do this … for some //reason). AtnaAgentFactory.getAtnaAgent().setDoAudit(true); // finally get the document InputStream document = c.retrieveDocument(docEntry.getUri(), "JOE USER"); if(document ==  $null$ ){ System.out.println("Document InputStream is null."); throw new Exception("Document InputStream is null."); }

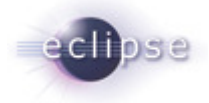

# **5. Configuration**

The following is a list of configurable aspects:

• Java properties for TLS communication (set the following as JVM arguments):

```
-Djavax.net.ssl.keyStore=<location of your keystore file> 
-Djavax.net.ssl.keyStorePassword=<password to your keystore file> 
-Djavax.net.ssl.trustStore=<location of your truststore file>
```

```
-Djavax.net.ssl.trustStorePassword=<password to your truststore file>
```
• Audit Record Repository url and port:

```
String auditURL = "syslog://my.audit.url:515";
```
AtnaAgentFactory.getAtnaAgent().setAuditRepository(new URI(auditURL));

• Enable/Disable auditing flag

```
AtnaAgentFactory.getAtnaAgent().setDoAudit(true); // enable 
AtnaAgentFactory.getAtnaAgent().setDoAudit(false); // disable
```
- Initiating user ID, for auditing (an API parameter on each transaction)
- XDS Registry url and port (an API parameter on the constructor of the OHF XDS Consumer)
- Logging is configurable. For more information about logging, consult Section 6 of this document.

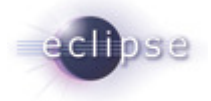

# **6. Debugging Recommendations**

The XDS Consumer uses Apache Log4j. If you are experiencing bugs related to the Consumer, you may enable debug level logging by adding the following category to your log4j XML configuration file.

```
 <category name="org.eclipse.ohf.ihe.xds.consumer">
    <priority value="debug" /> 
 </category >
```
For more information about Log4j please see: http://logging.apache.org/log4j/docs/

For an example log4j XML configuration file and to see how it is loaded at run time see org.eclipse.ohf.ihe.xds.source/resources/conf/submitTest\_log4j.xml and org.eclipse.ohf.ihe.xds.source/src\_tests/SubmitTest.java, respectively. These can be obtained by downloading the plugin org.eclipse.ohf.ihe.xds.source from the Eclipse CVS technology repository. See 2.2 for details.

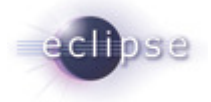

# **7. Pending Integration and API changes**

Below is a laundry list of anticipated changes to the XDS Consumer:

- 1. Bugzilla bug 165105 (https://bugs.eclipse.org/bugs/show\_bug.cgi?id=165105) outlines a potential API change for the next phase of this XDS Consumer.
- 2. In the next phase of the XDS Consumer, Stored Query support for the entire minimum query catalog specified in ITI-18 is anticipated to be enabled. We are considering expanding minimum query catalog support for the Registry Query transaction.
- 3. We anticipate supporting the new web-service version of the Retrieve Transaction that is in development for the 2007-2008 season.

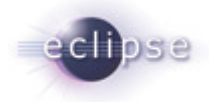

# **8. Glossary**

No glossary terms at this time.